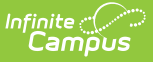

## **Requests and Rosters: Student Repeat or No Credit - Video [.2411-.2447]**

Last Modified on 11/25/2024 3:47 pm CST

**How the tool is used:** When there's a need to indicate several students in the same section are either repeating a course or taking it for No Credit, Requests and Rosters allows staff to complete this task for all the students on the same screen. This is done after calendars for the upcoming year have been created and student enrollments have been rolled forward.

**Scenario:** A staff member needs to indicate that several students in the same course are either repeating it or receiving no credit for taking it.

This video demonstrates how to locate a course section in Requests and Rosters and indicate whether one or more students on the roster is repeating the course or receiving no credit for it.